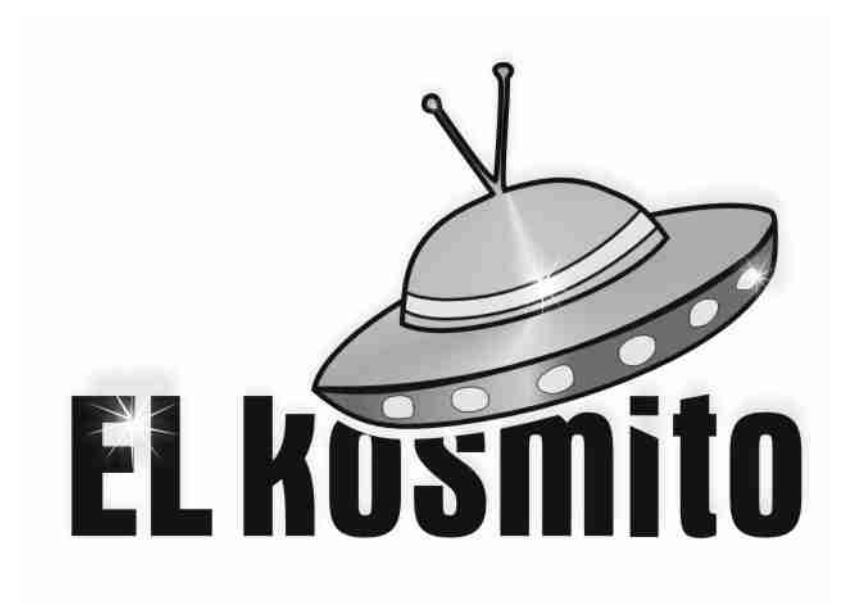

# *KPWMMWP Kontroler PWM małych wózków prowadzanych*

Instrukcja obsługi

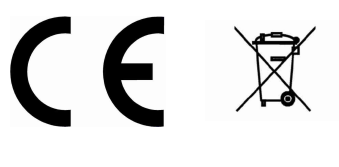

**RoHS**

*Producent:* EL KOSMITO Rafał Majewski Ul. Kościuszki 21 68-320 Jasień NIP 928-192-12-96 REGON 080936699

*Kontakt:* www.elkosmito.pl [info@elkosmito.p](mailto:info@elkosmito.p)

# Spis treści

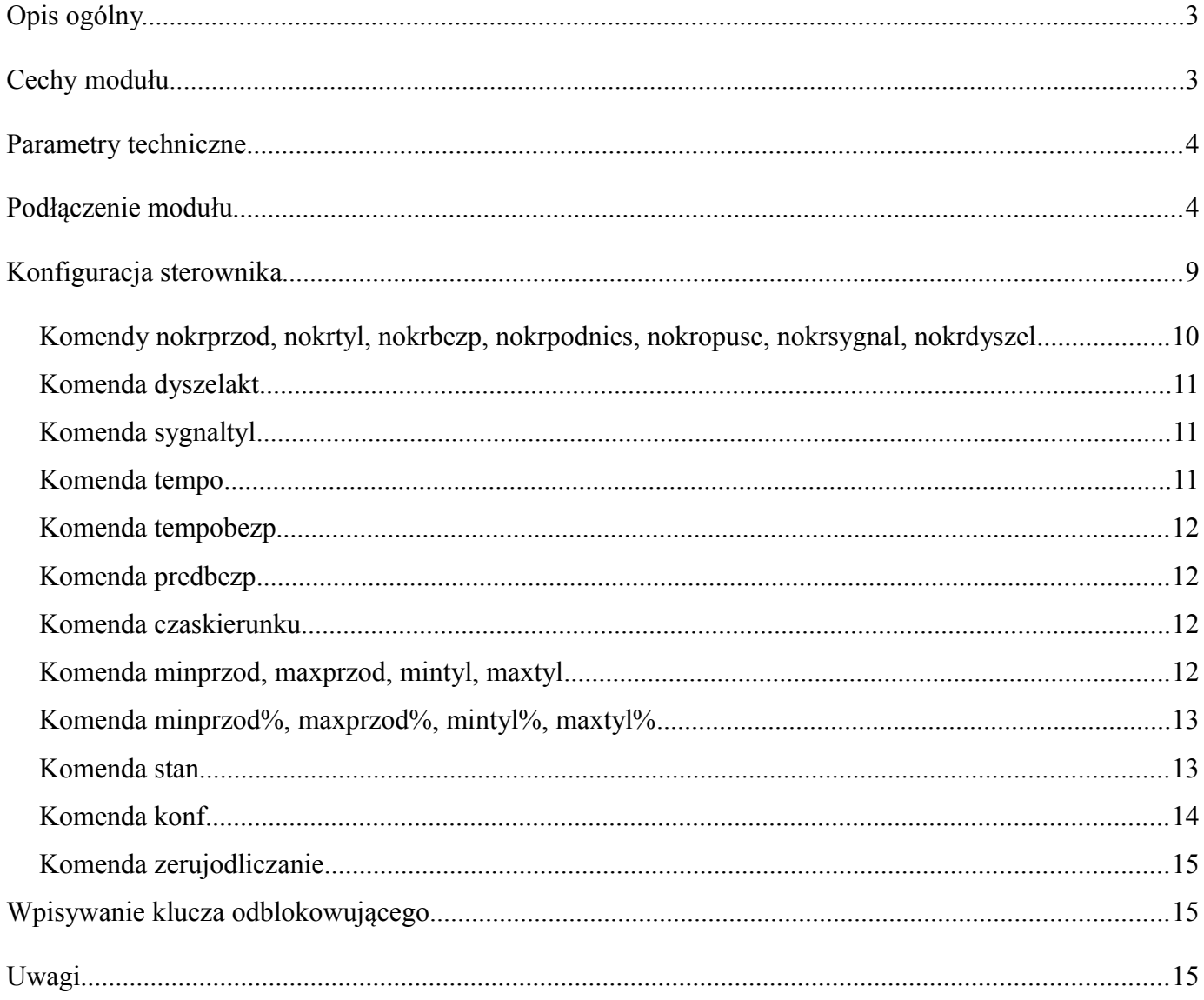

# *Opis ogólny.*

Firma **EL KOSMITO** opracowała sterownik PWM do elektrycznych małych wózków prowadzanych tzw. paleciaków. Moduł jest prosty w podłączeniu, posiada możliwość ustawiania parametrów przez RS485 ze zwykłego terminala (potrzebna jest przejściówka USB->RS485, którą również oferujemy). Pozwala zastąpić istniejącą elektronikę tam gdzie napięcie zasilania wynosi 24V a moc silnika nie przekracza 500W. Silnik może być na magnesach trwałych lub z dodatkowym uzwojeniem wzbudzenia (też na 24V). O kierunku jazdy decydują dwa styczniki przełączające polaryzację.

Silnikiem pompy hydraulicznej musi sterować stycznik, a do opuszczania jest elektrozawór. W przypadku podnoszenia i opuszczania inne rozwiązania obchodzące elektronikę sterownika też mogą zostać użyte.

Regulacia potenciometrem oparta jest na wejściu analogowym mierzącym napięcia od 0 do 10V z możliwością zaprogramowania zakresu napięć dla jazdy do przodu i dla jazdy do tyłu (np. dla jazdy do przodu można ustawić zakres regulacji od 1V do 4V a dla jazdy do tyłu od 6V do 9V). Przełączanie kierunku jazdy wymaga dwóch krańcówek przy potencjometrze, które w zależności od wychylenia uruchamiają jazdę do przodu lub do tyłu.

W parametrach do ustawiania przez RS485 i terminal jest sporo opcji, które szczegółowo omówiono dalej w instrukcji. Tutaj skrótowo podajemy listę opcji:

- możliwość zdecydowania jakiego typu krańcówki są używane w instalacji, każdą krańcówkę można określić czy jest typu NO czy NC
- zakres napięcia sterującego osobno dla jazdy do przodu i dla jazdy do tyłu
- aktywacja bądź dezaktywacja krańcówki dyszla
- tempo przyspieszania dla normalnej jazdy i osobno dla jazdy awaryjnego włącznika
- "prędkość" dla jazdy awaryjnego włącznika
- czas przerwy pomiędzy zmianami kierunku jazdy
- minimalna i maksymalna "prędkość" osobno dla jazdy do przodu i dla jazdy do tyłu

Układ został wyposażony w "zabezpieczenie rozliczeniowe". Często przy naprawach klienci zwlekają z płatnością. Każdy z modułów posiada indywidualny klucz zabezpieczający ustawiony przez producenta. Po serwisie można aktywować zegar, który pozwoli na pracę wózka przez minimalnie 14 dni w 8 godzinnych cyklach pracy (oczywiście może to być nawet i 100 dni, jak wózek będzie sporadycznie używany, ale tak czy inaczej po pewnym okresie odmówi posłuszeństwa). Po dojściu zegara do granicy nastąpi zatrzymanie wózka i jego ponowne uruchomienie będzie możliwe dopiero po wprowadzeniu odpowiedniej sekwencji przyciskami podnoszenia i opuszczania. Oznacza to, że można wciskając przyciski podnoszenia i opuszczania wprowadzić kod i zdjąć blokadę. Oczywiście zegar można, ale nie trzeba uruchamiać, to zależy od Państwa. O kod zdejmujący blokadę należy pytać producenta sterownika.

W zestawie znajdują się 3 wtyczki wraz z pinami do zaprawienia na kable. Pinów jest o 10 więcej niż potrzeba.

# *Cechy modułu*

- $\angle$  Zasilanie 24V (lub 12V po zastosowaniu dodatkowej przetwornicy)
- $\boldsymbol{\nu}$  Maksymalna moc silnika jazdy 500W
- $\vee$  Obsługa silnika na magnesy trwałe lub z osobnym uzwojeniem wzbudzenia
- ✔ Możliwość zaprogramowania parametrów z komputera przez interfejs RS485
- $\vee$  Proste podłączenie
- $\vee$  Wbudowane "zabezpieczenie rozliczeniowe"
- $\triangleright$  Prosta konstrukcja, która nie powinna sprawić kłopotu w razie serwisu
- $\vee$  Możliwość sprawdzenia stanu krańcówek i potencjometru z komputera przez interfejs

RS485

- Wymiary  $200x150x35$
- $\vee$  Wykonanie IP20
- $\angle$  Zakres temperatur pracy modułu -20 do 50 $^{\circ}$ C

# *Parametry techniczne*

- ✔ Zasilanie: DC 20-30V lub z zewnętrzną przetwornicą wtedy od 8V
- ✔ Maksymalne obciążenie jednego wyjścia (złącze 12 pinowe): 1A
- ✔ Maksymalne obciążenie wszystkich wyjść (złącze 12 pinowe) w tym samym czasie: 2A
- ✔ Maksymalne obciążenie wyjścia na silnik: 25A
- $\vee$  Bezpiecznik na płycie: 2,5A
- $\vee$  Czujnik temperatury radiatora: TAK, max 85 $\degree$ C podczas pracy

# *Podłączenie modułu*

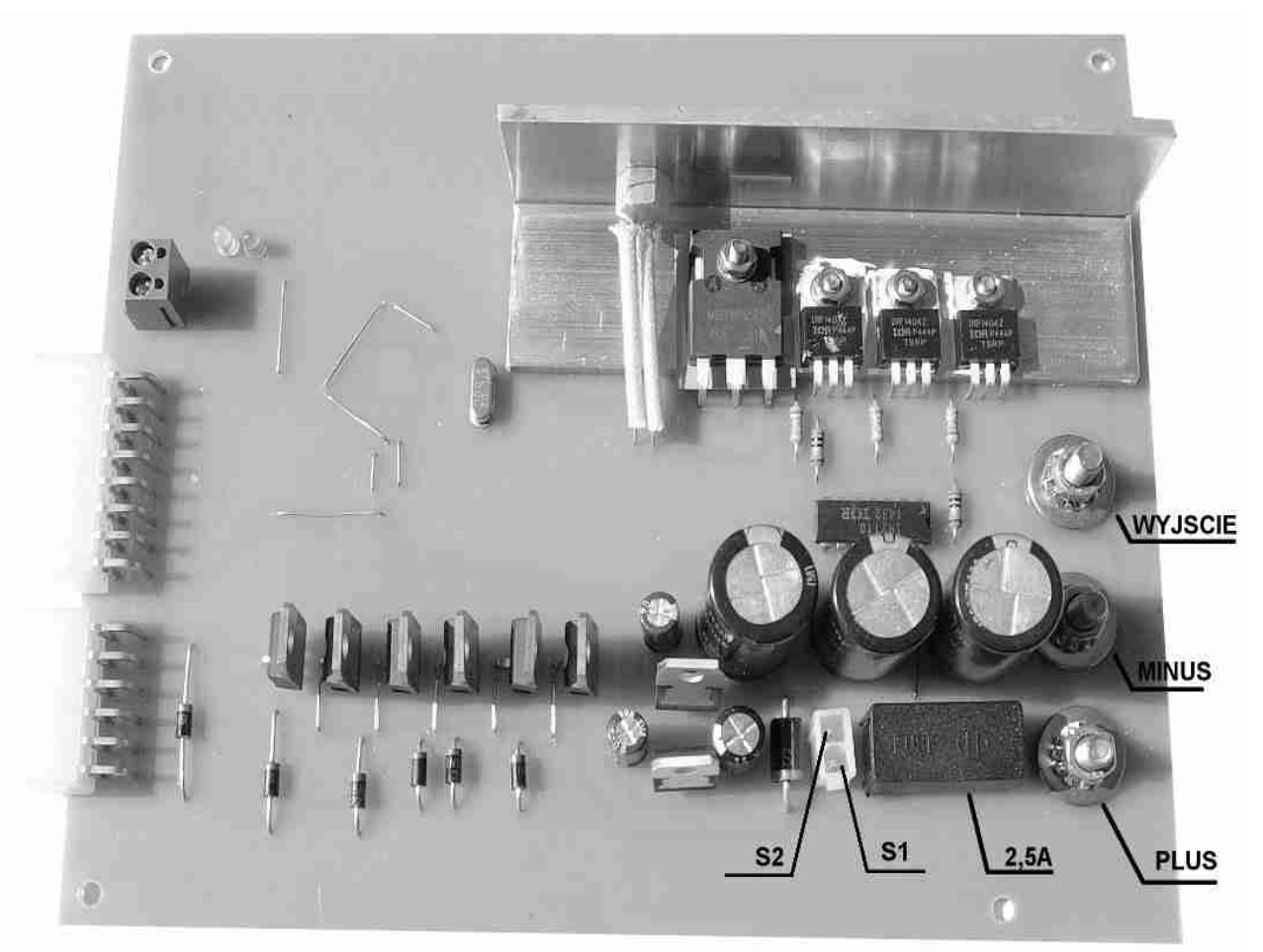

<span id="page-3-0"></span>*Rys. 1 Opis elementów sterownika widok z góry PLUS – wejście + zasilania 24V MINUS – wejście - zasilania 24V WYJSCIE – wyjście na silnik 2,5A – bezpiecznik S1, S2 – złącze dwupinowe włączania sterownika np. pod stacyjkę*

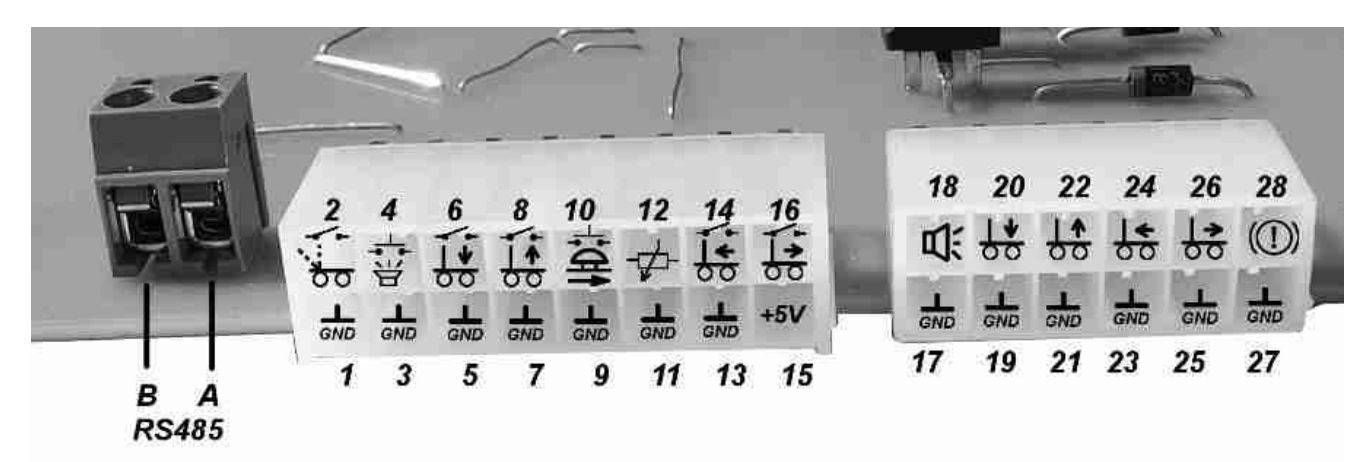

<span id="page-4-0"></span>*Rys. 2: Opis elementów sterownika widok złącz*

*A, B RS485 – wyprowadzenia interfejsu RS485*

*1, 3, 5, 7, 9, 11, 13 – GND (masa) elementów sterowania (krańcówek i potencjometru)*

*17, 19, 21, 23, 25, 27 – GND (masa) wyjść na przekaźniki, styczniki, elektrozawór itd.*

- *2 krańcówka dyszla*
- *4 przycisk sygnału dźwiękowego*
- *6 przycisk opuszczania*
- *8 przycisk podnoszenia*
- *10 awaryjny przycisk uruchamiający jazdę do przodu*
- *12 wejście potencjometru*
- *14 krańcówka jazdy do tyłu*
- *16 krańcówka jazdy do przodu*
- *18 wyjście sygnalizatora dźwiękowego +*
- *20 wyjście elektrozaworu opuszczania +*
- *22 wyjście na stycznik pompy +*
- *24 wyjście na stycznik uruchamiający jazdę do tyłu +*
- *26 wyjście na stycznik uruchamiający jazdę do przodu +*

*28 – wyjście wyłączające hamulec silnika w czasie jazdy kiedy dyszel jest nieaktywny lub wyłączające hamulec w czasie kiedy dyszel jest opuszczony i jest aktywny (niezależnie od tego czy jest jazda czy nie) +*

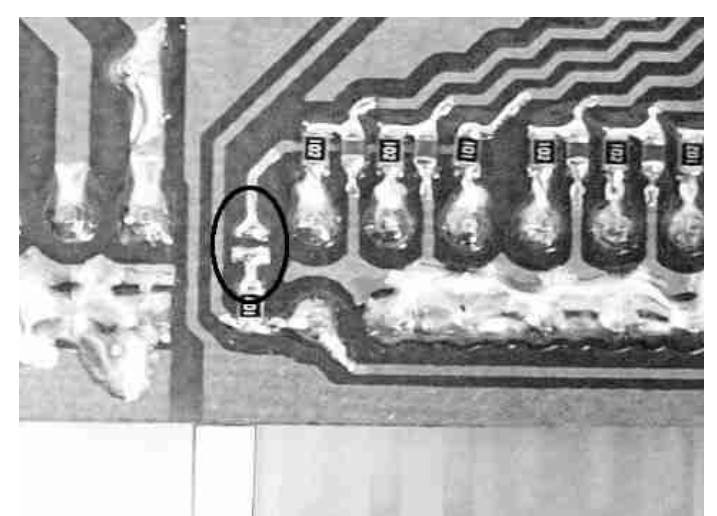

*Rys. 3: Dodatkowa zworka podciągania 1k ohm do +5V*

<span id="page-4-1"></span>Na rys. [1](#page-3-0) i rys. [2](#page-4-0) pokazano widok sterownika z góry wraz z wyprowadzeniami oraz widok gniazd

z opisem każdego wyjścia. W przypadku gniazd wyjaśnić należy sposób dołączania poszczególnych krańcówek. Wpinać je należy pomiędzy GND a odpowiednim wejściem. Krańcówki mogą być typu NO lub NC, co potem można skonfigurować przez RS485. Wszystkie krańcówki, przyciski oraz potencjometr mogą mieć tę samą jedną masę, a więc nie trzeba wykorzystywać wszystkich wyjść GND jeśli nie jest to konieczne i jeśli wygodniej będzie skorzystać z jednego, dwóch czy trzech to tak też może być. Nie należy jedynie mieszać GND wejść z GND wyjść.

Podłączenie wyjściowych pinów odbywa się pomiędzy masą a wyjściem, a więc załączane jest +24V. Podobnie jak w przypadku wejść, tak i tutaj można wykorzystać jeden pin GND lub kilka.

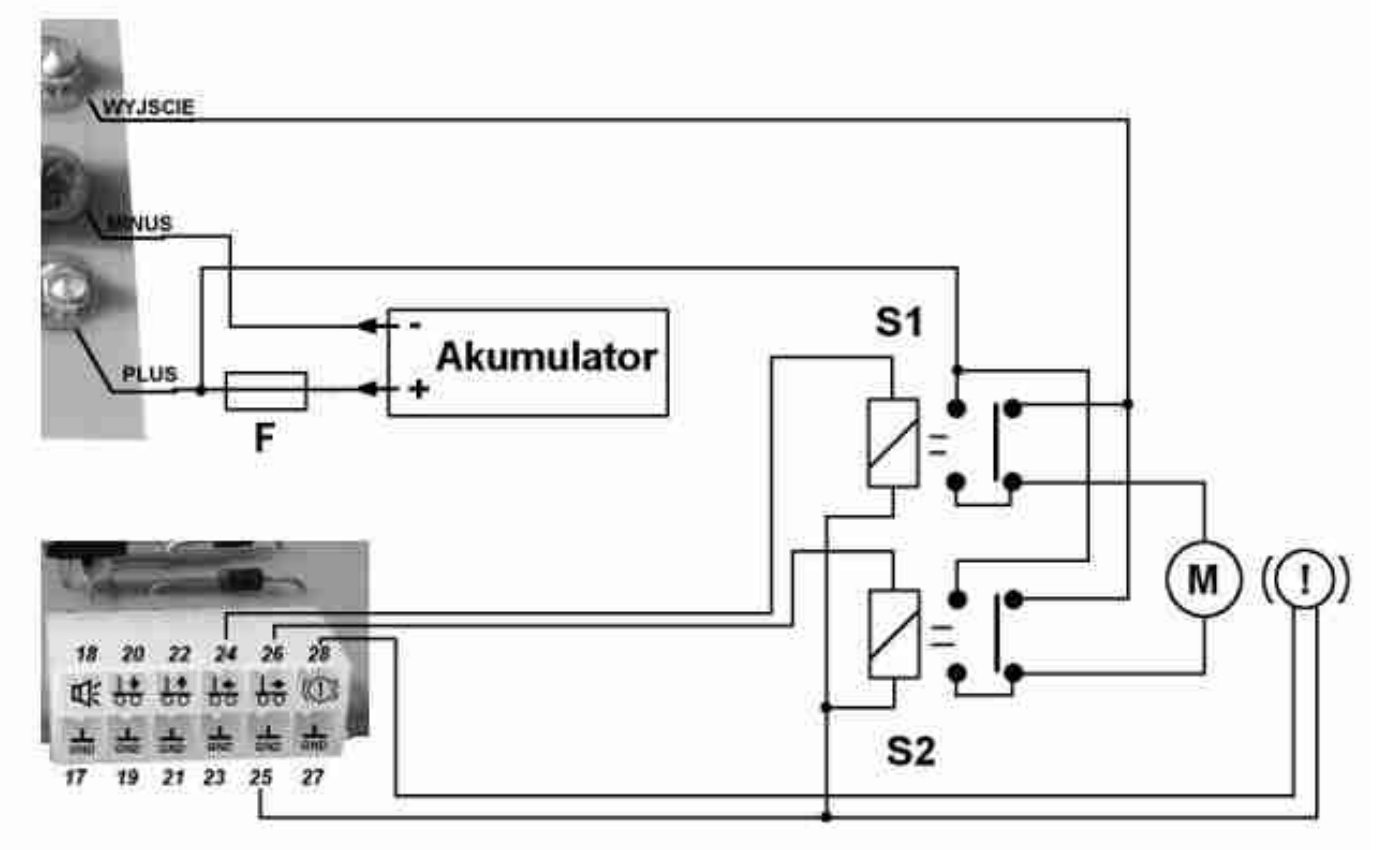

#### <span id="page-5-0"></span>*Rys. 4: Podłączenie silnika z magnesami trwałymi*

Na rys. [4](#page-5-0) pokazano prawidłowe podłączenie silnika z magnesami trwałymi. Styczniki S1 i S2 powinny być w stanie przełączać maksymalny prąd silnika bez sklejania się. Bezpiecznik F należy dobrać do silnika i nie należy wstawiać zbyt dużego bezpiecznika, aby w razie czego był on w stanie przepalić się. Jeśli silnik posiada hamulec, to można także go podłączyć.

Na rys. [5](#page-6-1) znajduje się schemat podłączenia silnika z osobnym uzwojeniem wzbudzenia. Uzwojenie wzbudzenia zazwyczaj pobiera znacznie mniejszy prąd niż wirnik, a więc można pozwolić sobie na zastosowanie mniejszych przekaźników S1 i S2. Warto jednak zastosować jeden większy stycznik S3, który odłączałby dodatkowo napięcie podawane na wirnik. W razie gdyby chciano zrezygnować ze stycznika S3 (co jest niezalecane) to podłączamy zgodnie z rys. [6.](#page-6-0) Stycznik S3 jest zalecany i warto go stosować, ponieważ w razie awarii tranzystorów sterujących będzie można odłączyć prąd od wirnika poprzez puszczenie dyszla (jeśli jest aktywowana krańcówka dyszla – patrz ["Komenda dyszelakt"](#page-10-0)) lub poprzez zwolnienie krańcówek jazdy do przodu i do tyłu (kiedy krańcówka nie jest aktywowana).

**UWAGA! Zastosuj wyłącznik bezpieczeństwa głównego zasilania! Zainstaluj go na przewodzie plusowym lub minusowym akumulatora!**

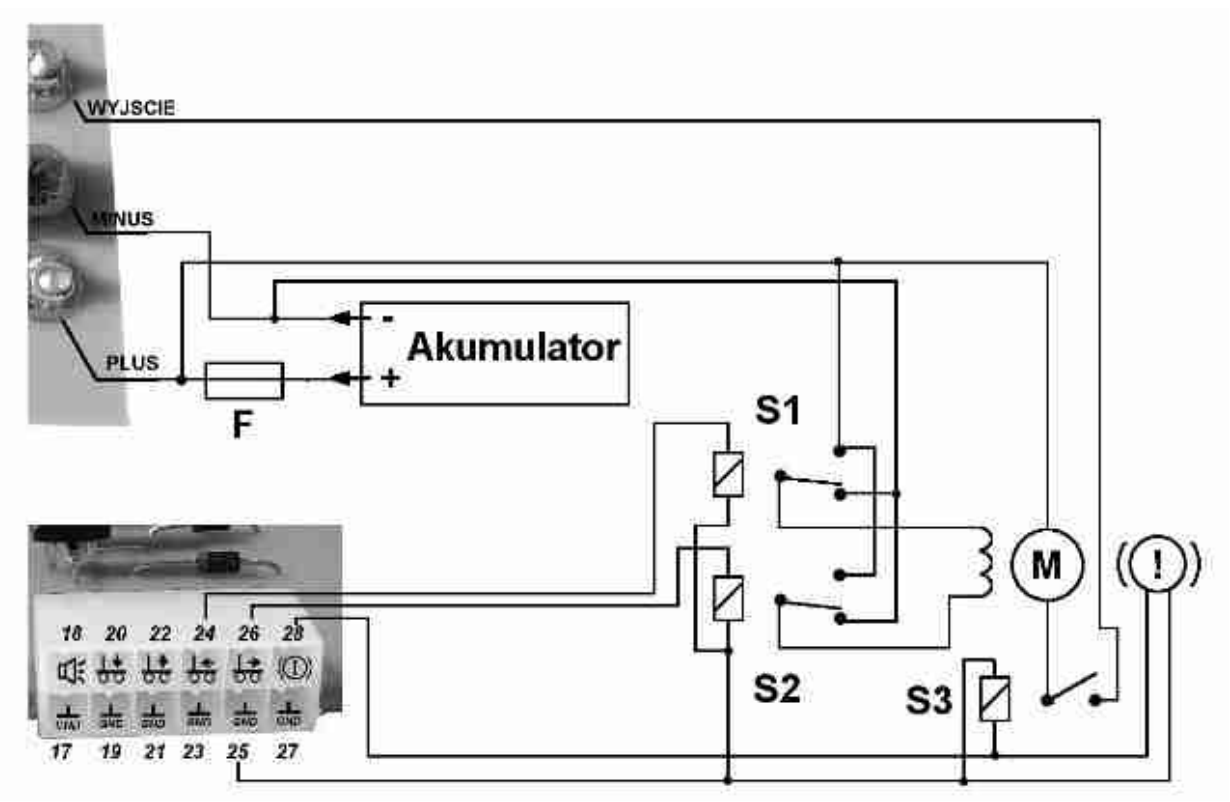

<span id="page-6-1"></span>*Rys. 5: Podłączenie silnika z osobnym wzbudzeniem i dodatkowym stycznikiem S3*

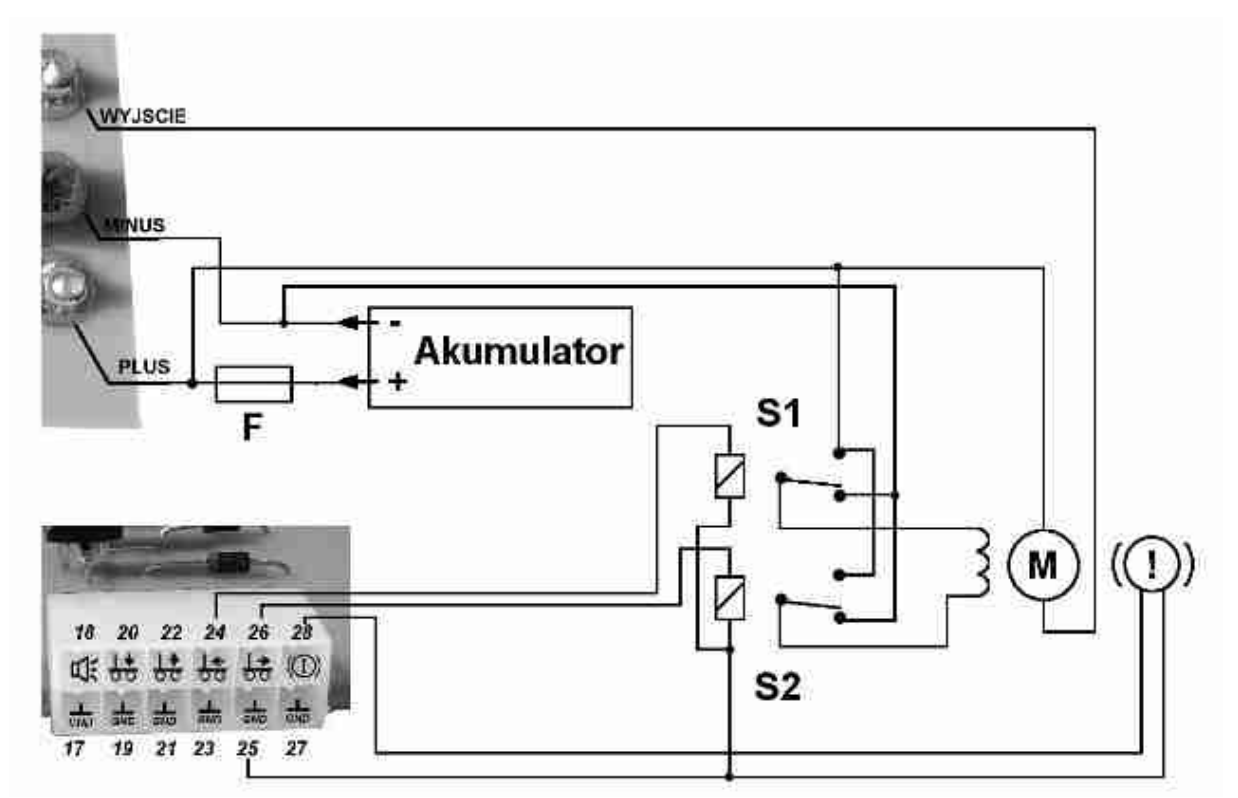

<span id="page-6-0"></span>*Rys. 6: Podłączenie silnika z osobnym wzbudzeniem bez dodatkowego stycznika*

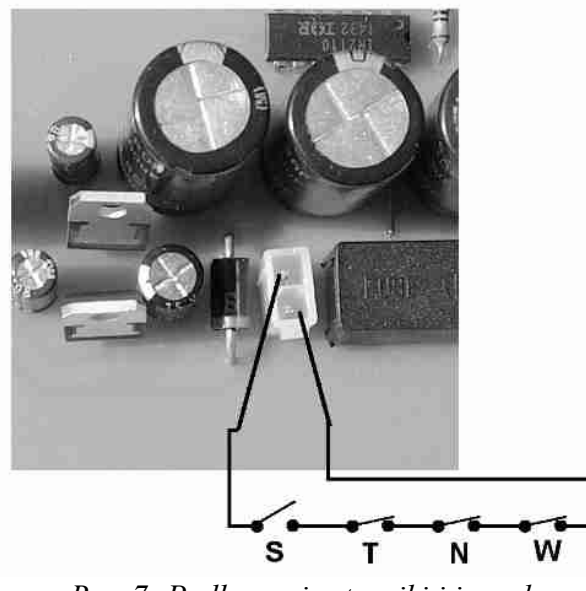

*Rys. 7: Podłączenie stacyjki i innych zabezpieczeń*

<span id="page-7-1"></span>Na rys. [8](#page-7-0) pokazano jak rozwiązać podłączenie płytki pod instalację 12V. W takim przypadku trzeba zastosować dodatkową przetwornicę podnoszącą napięcie dla elektroniki. Należy jednak zwrócić uwagę, że wówczas cewki styczników i elektrozaworów będą musiały być na takie napięcie jak wyjście z przetwornicy a więc zgodnie z rysunkiem musiałyby wytrzymywać 24V. Czasami jednak nie jest to możliwe, bo cała instalacja jest na 12V i tak musi pozostać. W takim przypadku można zastosować przetwornicę, która na wejściu chodziłaby poprawnie od 8V do minimum 15V. Na wyjściu natomiast musiałaby dawać nie mniej niż 14V. W praktyce przetwornice step-up, które uruchamiają się już od 8V i na wyjściu dające 14V powinny spełniać tę zasadę. Wówczas przy zasilaniu np. 10V na wyjściu będzie 14V i sterownik będzie pracował poprawnie, a jednocześnie 14V

Przetwornica 12->24V min. 2.5A S N W T - MINUS

Na rys. [7](#page-7-1) przedstawiono podłączenie stacyjki. "S" to stacyjka, czyli zwierny włącznik. Dodatkowo w szeregu można podpiąć inne włączniki (tym razem rozwierne w przypadku awarii). Mogą to być zabezpieczenia np. termiczne lub z kontrolera napięcia, który w razie zbyt niskiego napięcia odetnie zasilanie i uniemożliwi dalszą jazdę. W ten sam sposób można zrealizować szereg innych zabezpieczeń, jeśli jest taka możliwość np. niski poziom oleju, kończące się szczotki itd. Warto przy tym zauważyć, że większość wózków uniemożliwia podnoszenie w przypadku słabego akumulatora. W kontrolerze napięcia np. przy wskaźniku naładowania jest wówczas odpowiednie wyjście z taką informacją. Można to wykorzystać do odłączenia sterownika albo w inny sposób

<span id="page-7-0"></span>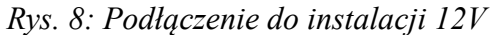

umożliwi bezpieczne sterowanie stycznikami i elektrozaworami o nominalnym napięciu zasilania 12V.

Na rys. [9](#page-8-0) pokazano 4 warianty podłączenia potencjometru jakie dostępne są dla urządzenia. Rys [9A](#page-8-0) przedstawia najprostszą instalację. Można zastosować potencjometr o rezystancji np. 10k (dopuszczalne są wartości od 1 do 50kΩ).

Rys. [9B](#page-8-0) to przykład sterowania z zewnętrznego źródła, które podaje napięcie z przedziału od 0 do 10V. Może to być jakiś elektroniczny potencjometr np. podający napięcie od 0.5V to 3V. Może to być też jakaś manetka lub dżojstik.

Rys. [9C](#page-8-0) pokazuje podłączenie potencjometru w nieco inny sposób. Tutaj jednak niezbędny jest dodatkowy rezystor R. Można dodać zewnętrzny lub jeśli może być R=1kΩ to można włączyć wewnętrzny rezystor dokonując połączenia zworki na płycie oznaczonej na rys. [3.](#page-4-1) Łącząc oba pola lutownicą włączymy wewnętrzny rezystor 1kΩ.

O wiele częściej wykorzystuje się połączenie z rys. [9D](#page-8-0) niż rys. [9C](#page-8-0). Tutaj napięcie zmienia się względem środkowego ustawienia potencjometru jak kręcimy w lewo i w prawo w podobnym zakresie, co

zrealizować blokadę podnoszenia.

jest bardziej korzystne. Tutaj też wymagany jest dodatkowy rezystor R i można dodać zewnętrzny lub włączyć wewnętrzny w zależności od potrzeb.

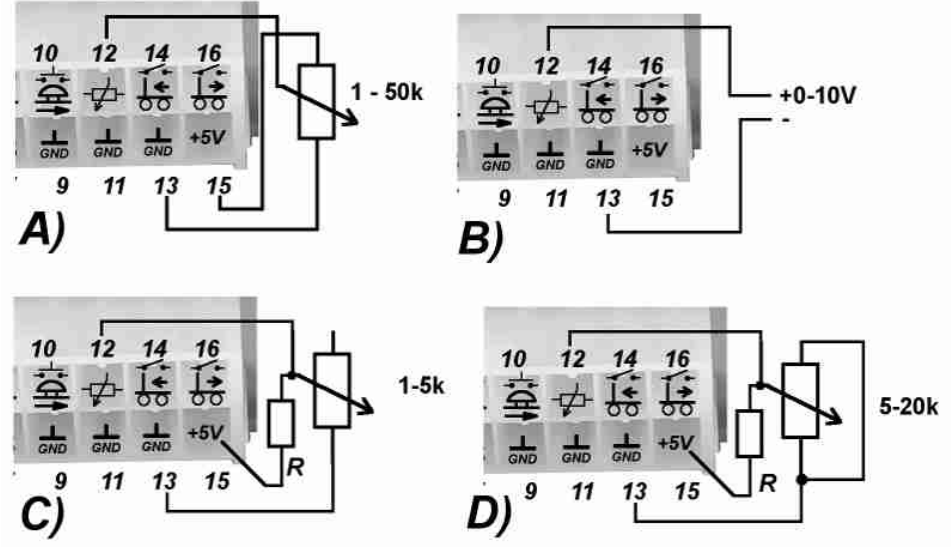

<span id="page-8-0"></span>*Rys. 9: Podłączenie potencjometru*

Potencjometr powinien być sprzęgnięty z dwoma krańcówkami w taki sposób, że kiedy kręcimy w jedną stronę potencjometrem to włącza się jedna krańcówka, a kiedy w drugą to włącza się druga krańcówka. Obie one regulują kierunek jazdy rozpoznawany przez sterownik i podłączyć je należy zgodnie z rys. [10.](#page-8-1) Typ krańcówek może być NO lub NC, potem w konfiguracji układu będzie można wybrać jakie krańcówki zastosowano.

**Uwaga! Chociaż można wybrać typ krańcówek i mogą być one albo NO albo NC to jednak zdecydowanie bezpieczniejsze są krańcówki typu NO, bo one w razie awarii po prostu nie włączą czegoś, podczas gdy krańcówki typu NC najprawdopodobniej w przypadku awarii włączą coś, a więc są znacznie mniej bezpieczne.**

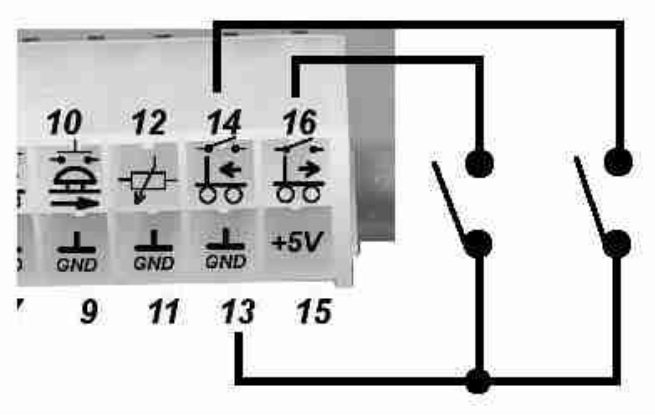

<span id="page-8-1"></span>*Rys. 10: Podłączenie krańcówek na przykładzie krańcówek jazdy do przodu i do tyłu*

Inne krańcówki i przyciski łączymy analogicznie jak te pokazane na rys. [10,](#page-8-1) a więc pomiędzy odpowiednim wejściem a GND. Wejścia krańcówek opisano na rys. [2.](#page-4-0)

Wyjścia przekaźników, sygnału dźwiękowego, elektrozaworów są kluczowane od strony plusa, a więc zgodnie z rys. [2](#page-4-0) na wyjściach tych pojawia się napięcie w momencie kiedy są włączane. Każdy z elementów podpiętych pod te wyjścia łączy się pomiędzy nim a GND.

# *Konfiguracja sterownika*

**UWAGA! Przed konfiguracją należy podnieść wózek, aby koło jezdne nie dotykało ziemi i można było swobodnie prowadzić testy!**

Konfiguracja sterownika odbywa się poprzez interfejs RS485. Aby podłączyć sterownik do komputera najlepiej posiadać przejściówkę USB->RS485. Następnie należy uruchomić jakiś program terminala na wybranym przez Państwa systemie operacyjnym. W systemie Windows można posłużyć się programem Realterm, w systemach Linux np. programem minicom. Instalacja i konfiguracja tych programów należą do Państwa. Sterownik obsługuje parametry transmisji 38400 b/s 8 bitów danych, brak parzystości, 1 bit stopu, czyli 38400 8N1. Po prawidłowej konfiguracji oprogramowania należy uruchomić połączenie i sterownik. Jeśli wszystko jest dobrze, to po wpisaniu czegokolwiek i wciśnięciu Enter na ekranie powinna wyświetlić się lista dostępnych komend:

```
Kontroler PWM do malych wozkow prowadzanych KPWMMWP
www.elkosmito.pl
Nr seryjny: 
Komendy:
konf - wyswietla stan konfiguracji
stan - pozwala sprawdzic status krancowek, napiec itd.
tempo x - tempo przyspieszania od 1 do 20
tempobezp x - tempo przyspieszania dla kracowki bezpieczenstwa od 1 do 20
nokrprzod x - krancowka jazda przod jest typu no jesli x=1 lub nc dla x=0
nokrtyl x - krancowka jazda tyl jest typu no jesli x=1 lub nc dla x=0
nokrbezp x - krancowka jazda przod bezpieczenstwa jest typu no jesli x=1 lub nc dla x=0
nokrpodnies x - krancowka podnoszenia jest typu no jesli x=1 lub nc dla x=0
nokropusc x - krancowka opuszczania jest typu no jesli x=1 lub nc dla x=0
nokrsygnal x - krancowka sygnalu jest typu no jesli x=1 lub nc dla x=0
nokrdyszel x - krancowka dyszel jest typu no jesli x=1 lub nc dla x=0
dyszelakt x - x=1 jesli uzywamy krancowki dyszla lub x=0 jesli z niej nie korzystamy
sygnaltyl x - sygnal przy jezdzie do tylu jeśli x=1 lub bez sygnalu jesli x=0
czaskierunku x - czas przerwy przy zmianie kierunku od 1 do 20
predbezp x - predkosc wlacznika bezpieczenstwa od 0 do 100
minprzod x - napiecie minimalne dla jazdy do przodu od 0 do 100 w 0,1V
maxprzod x - napiecie maksymalne dla jazdy do przodu od 0 do 100 w 0,1V
mintyl x - napiecie minimalne dla jazdy do tylu od 0 do 100 w 0,1V
maxtyl x - napiecie maksymalne dla jazdy do tylu od 0 do 100 w 0,1V
minprzod% x - minimalny poziom pracy PWM do przodu od 0 do 100%
maxprzod% x - maksymalny poziom pracy PWM do przodu od 0 do 100%
mintyl% x - minimalny poziom pracy PWM do tylu od 0 do 100%
maxtyl% x - maksymalny poziom pracy PWM do tylu od 0 do 100%
zerujodliczanie - zeruje licznik odliczania.
licznik zerowac mozna tylko jesli jego wartosc wynosi 350
wartosc 350 odpowiada poprawnie wpisanemu kluczowi. Czas odliczania to
14 dni 8 godzinnego cyklu pracy. Licznik jest tylko elementem stworzonym
do rozliczen i nic poza tym
```
Teraz wpisując poszczególne komendy możemy sprawdzić ustawienia i zaprogramować zmiany.

#### *Komendy nokrprzod, nokrtyl, nokrbezp, nokrpodnies, nokropusc, nokrsygnal, nokrdyszel*

Komendy:

- **nokrprzod x**
- **nokrtyl x**
- **nokrbezp x**
- **nokrpodnies x**
- **nokropusc x**
- **nokrsygnal x**
- **nokrdyszel x**

odnoszą się do zastosowanych typów krańcówek np. krańcówka jazdy do przodu jest typu NO, czyli jest normalnie otwarta, a więc kiedy jazda do przodu nie jest uruchomiona, to krańcówka ta jest otwarta, po włączeniu jazdy do przodu zamyka się, to wtedy ustawiamy:

#### **nokrprzod 1**

jeśli natomiast krańcówka byłaby typu NC, a więc była normalnie zamknięta i aktywacja jazdy do przodu miałaby się odbywać poprzez jej otwieranie, wtedy należałoby ustawić:

#### **nokrprzod 0**

Analogicznie dla pozostałych krańcówek. Jeśli dyszel jest typu NO, a krańcówka bezpieczeństwa typu NC to powinno być ustawione:

#### **nokrdyszel 1 nokrbezp 0**

Aby ustawić krańcówki należy w terminalu wpisać odpowiednie komendy. Każdą komendę akceptujemy wciskając Enter. Poprawnie wpisana komenda powinna zwrócić wartość "OK".

Dzięki tej konfiguracji będzie można stosować różne krańcówki i nie być skazanym na jeden typ, **chociaż jak wspomniano wcześniej typ NO jest zalecany dla całej instalacji**.

#### <span id="page-10-0"></span>*Komenda dyszelakt*

Komenda:

#### **dyszelakt x**

pozwala na aktywacje lub dezaktywacje krańcówki dyszla. Może się zdarzyć, że sterownik nie będzie używany do sterowania wózkiem tylko innym urządzeniem, które po prostu takiej krańcówki nie posiada. Aby wyłączyć sprawdzanie tej krańcówki należy wpisać

**dyszelakt 0**

i analogicznie aby włączyć wpisujemy

#### **dyszelakt 1**

#### *Komenda sygnaltyl*

Komenda:

#### **sygnaltyl x**

pozwala na aktywację lub dezaktywację sygnału przerywanego przez sygnalizator dźwiękowy w czasie jazdy do tyłu. Jeśli ustawiono

#### **sygnaltyl 1**

to w czasie jazdy do tyłu będzie generowane napięcie na sygnalizator dźwiękowy (patrz rys. [2](#page-4-0) wyjście 18) **sygnaltyl 0**

wyłącza w/w funkcjonalność.

#### <span id="page-10-1"></span>*Komenda tempo*

Komenda:

#### **tempo x**

gdzie x podajemy jako wartość od 1 do 20, umożliwia zmianę tempa przyspieszania. Im mniej ustawimy tym silnik będzie szybciej rozpędzany. Dla wartości 1 to około 0,5sek, dla wartości 20 to około 5,4sek. Pamiętajmy jednak, że jest to czas przejścia pomiędzy całkowitym zatrzymaniem a pełną mocą, pod warunkiem, że ustawiona będzie minimalna prędkość jazdy (przód czy tył – czytaj ["Komenda minprzod%,](#page-12-0) [maxprzod%, mintyl%, maxtyl%"](#page-12-0)) na 0%. Jeśli ustawisz minimalną prędkość na 20%, to automatycznie przejście od 20% do 100% będzie o 20% szybsze niż ustawiona przez Ciebie wartość.

**Uwaga! Pamiętaj, że zbyt szybkie przyspieszanie może doprowadzić do uszkodzenia końcówki mocy sterownika! Silnik, który poddawany będzie dużemu przeciążeniu, pobiera znacznie większy prąd niż podczas normalnych warunków pracy, a co za tym idzie sterownik będzie musiał takie przeciążenia znosić, co nie zawsze może okazać się możliwe.**

#### <span id="page-11-0"></span>*Komenda tempobezp*

#### Komenda:

#### **tempobezp x**

gdzie x podajemy jako wartość od 1 do 20. Podobnie jak ["Komenda tempo"](#page-10-1), tak i tutaj mamy do czynienia ze zmianami tempa przyspieszania. Tym razem dotyczy to jednak tempa przyspieszania po wciśnięciu włącznika bezpieczeństwa.

**Uwaga! Pamiętaj, że im szybciej wózek przyspiesza w tym przypadku to dobrze, ale jednocześnie wózek bardzo szybko zmienia również kierunek jazdy. Może być tak, że przy jeździe do tyłu zostanie wciśnięty przycisk bezpieczeństwa i nastąpi praktycznie od razu zmiana kierunku jazdy, co spowoduje bardzo duży pobór prądu. Im szybciej się to odbędzie, tym większe szanse na uszkodzenie sterownika, a więc należy znaleźć kompromis pomiędzy tempem przyspieszania jak najszybszym a jednocześnie bezpiecznym.**

#### *Komenda predbezp*

Komenda:

#### **predbezp x**

gdzie x podajemy jako wartość od 0 do 100. Tutaj możemy ustawić jaka "moc" będzie kierowana na silnik w przypadku naciśnięcia krańcówki bezpieczeństwa. Z reguły w takich przypadkach "moc" powinna być ustawiona na tyle, aby wózek przy pełnym obciążeniu był w stanie jechać do przodu. Nie musi jechać bardzo szybko, ale ważne aby jechał. Dlatego raczej nie ustawia się pełnej wartości 100. W wielu przypadkach może wystarczyć ustawienie 50. Zbyt duża prędkość po naciśnięciu krańcówki byłaby niewskazana, bo wózek wtedy może szybciej się rozpędzać (patrz ["Komenda tempobezp"](#page-11-0)) niż normalnie i zmiana kierunku jazdy także następuje szybciej niż normalnie.

#### *Komenda czaskierunku*

Komenda:

#### **czaskierunku x**

gdzie x podajemy jako wartość od 1 do 20. W tym przypadku decydujemy od czasie przerwy pomiędzy jazdą do przodu i do tyłu, który możemy regulować od około 0,3sek dla wartości 1, do około 2,5 sek dla wartości 20. Jest to bardzo ważny parametr. Jeśli ustawiono bardzo szybką możliwą zmianę kierunku to możemy mieć sytuację, że wózek zostanie rozpędzony do maksimum w jeździe do przodu, a potem nastąpi nagła zmiana kierunku jazdy do tyłu i wówczas jadący jeszcze do przodu bezwładnie wózek, nagle zmieni kierunek co spowoduje bardzo duży pobór prądu przez silnik i może potencjalnie uszkodzić sterownik.

#### <span id="page-11-1"></span>*Komenda minprzod, maxprzod, mintyl, maxtyl*

Komendy:

- **minprzod x**
- **maxprzod x**
- **mintyl x**
- **maxtyl x**

służą do ustawiania napięć jakie mamy z potencjometru dla jazdy do przodu i do tyłu. Ustawienie tych parametrów odbywa się wg następującej zasady:

- 1. Ustaw potencjometr w minimalnej pozycji jazdy, w której krańcówka w wybranym kierunku (przód lub tył, w zależności co ustawiasz) już się włączyła
- 2. Użyj komendy "stan" (czytaj ["Komenda stan"](#page-12-1)), z której dowiesz się jakie napięcie mierzy sterownik dla takiej nastawy potencjometru. Zapamiętaj to napięcie i wpisz komendę

"minprzod" lub "mintyl" podając odpowiednią wartość napięcia

- 3. Ustaw potencjometr w pozycji maksymalnej w wybranym kierunku
- 4. Użyj ponownie komendy "stan" aby odczytać napięcie mierzone przez sterownik, po czym ustaw komendami "**maxprzod**" lub "**maxtyl**" podając odpowiednią wartość napięcia.

Przykładowo ustawiamy potencjometr do jazdy do przodu w pozycji minimalnej i odczytujemy napięci 1,3V. Następnie ustawiamy potencjometr na maksimum i odczytujemy napięcie 3,8V. Teraz wpisujemy komendy:

#### **minprzod 13 maxprzod 38**

i w ten sposób ustawiono ten zakres napięcia. Zwróćmy uwagę, że dla 1,3V podajemy wartość 13, a więc dla 0,5V podalibyśmy 5, czyli wartość dziesięć razy większą, aby nie było przecinka.

#### <span id="page-12-0"></span>*Komenda minprzod%, maxprzod%, mintyl%, maxtyl%*

Komendy:

- **minprzod% x**
- **maxprzod% x**
- **mintyl% x**
- **maxtyl% x**

gdzie x to wartość od 0 do 100. Komendy pozwalają na ustawienie procentowo "mocy" minimalnej i maksymalnej dla jazdy do przodu i do tyłu. Można np. ustawić, aby jazda do tyłu odbywała się w przedziale od 15% do 60% "mocy". Dzięki ustawieniu 15% usuniemy tzw. martwą strefę potencjometru, czyli przedział, gdzie silnik nie jest w stanie się ruszyć pomimo kręcenia potencjometrem, bo dostaje za mało mocy. Ustawienie 15% da efekt startowania silnika od razu od 15%.

Ustawienie wartości maksymalnej pozwala na sterowanie w ograniczonym zakresie co np. w jeździe w jednym z kierunków może być wskazane.

Przykład. Chcemy aby regulacja do tyłu odbywała się tak jak wcześniej wspomniano od 15% do 60%. W takim przypadku wpisujemy:

#### **mintyl% 15 maxtyl% 60**

**Uwaga! Pamiętaj że ustawienie prędkości minimalnych zbyt wysoko, może spowodować uszkodzenie sterownika. Jeśli podasz np. 60% to silnik od razu dostanie bardzo duże napięcie, więc będzie szybko startował pobierając duży prąd, który może spowodować uszkodzenie sterownika i na dodatek będzie to niebezpieczne!**

#### <span id="page-12-1"></span>*Komenda stan*

Komenda:

#### **stan**

zwraca nam informacje o stanie krańcówek i wejść. Dostaniemy informację w takiej postaci:

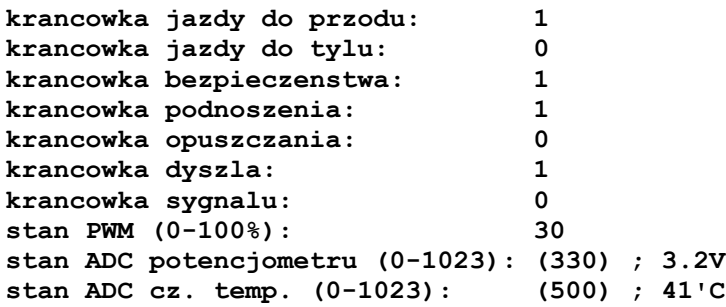

Z tych informacji dowiadujemy się, że krańcówka jazdy do przodu jest aktywna, do tyłu nie jest aktywna,

krańcówka dyszla też jest aktywna itd. Widzimy także, że stan pracy PWM obecnie jest na poziomie 30%, mierzone napięcie na potencjometrze wynosi 3.2V, temperatura radiatora to około 41ºC. Dodatkowo w ostatniej linii może wyświetlić się komunikat:

#### **Zla konfiguracja min/max przod/tyl. Procenty zle ustawione**

w takim przypadku powinniśmy poprawnie ustawić napięcia i procentową regulację (patrz rozdziały ["Komenda minprzod, maxprzod, mintyl, maxtyl"](#page-11-1) i ["Komenda minprzod%, maxprzod%, mintyl%,](#page-12-0) [maxtyl%"](#page-12-0)). Możliwe, że np. masz źle ustawiony zakres napięć rozpoznawanych dla potencjometru. Taka sytuacja ma miejsce, jeśli w Twojej instalacji różnica pomiędzy minprzod i maxprzod wynosi np. tylko 0.2V. W takim przypadku sterownik nie jest w stanie działać poprawnie i poinformuje takim właśnie komunikatem.

#### *Komenda konf*

#### Komenda:

#### **konf**

pozwala na pobranie konfiguracji parametrów ustawionych podczas programowania. W odpowiedzi dostaniemy np. takie dane:

**tempo: 10 tempobezp: 2 nokrprzod: 1 nokrtyl: 1 nokrbezp: 1 nokrpodnies: 1 nokropusc: 1 nokrsygnal: 0 nokrdyszel: 1 dyszelakt: 1 sygnaltyl: 0 czaskierunku: 10 predbezp: 50 minprzod: 40 maxprzod: 10 mintyl: 40 maxtyl: 10 minprzod%: 20 maxprzod%: 100 mintyl%: 15 maxtyl%: 60 licznik czasu: 10 stan klucz: 13**

widzimy z nich, że większość zwróconych informacji ma takie same nazwy jak komendy i dokładnie to samo oznaczają np. nokrprzod w tym przypadku ustawiona jest na 1, a więc krańcówka jazdy do przodu jest typu NO, widać np. że krańcówka dyszla jest aktywna (dyszelakt) itd.

Przedostatni parametr jest to licznik czasu tzw. zabezpieczenia rozliczeniowego. Jeśli osiągnie on wartość 340-349 to nastąpi zatrzymanie wózka do czasu wpisania kodu przekazanego przez producenta sterownika. Jeśli wartość jest równa 350 to wtedy blokada jest zdjęta, jeśli jest pomiędzy 340-349 to wtedy wózek jest unieruchomiony, a poniżej 340 wózek jeździ, ale jest tylko kwestią czasu, że ulegnie zatrzymaniu.

Ostatni parametr jest to informacja o aktualnym stanie wpisywanego klucza odblokowującego. Klucz ten można wpisać przyciskami ponoszenia i opuszczania bez konieczności kontroli przez RS485. Ta opcja jest tylko informacyjna i bez znaczenia dla większości użytkowników. Może mieć znaczenie najwyżej diagnostyczne.

#### *Komenda zerujodliczanie*

Komenda:

#### **zerujodliczanie**

restartuje licznik czasu tzw. zabezpieczenia rozliczeniowego. Komenda działa tylko wtedy kiedy licznik wynosi 350, a więc wózek jest odblokowany. Nie można wyzerować licznika jeśli jest on w trakcie odliczania. Warto zwrócić uwagę, że jeśli wózek jest odblokowany i jest licznik czasu równy 350, a Ty zamierzasz zresetować odliczanie to nie rób tego, jeśli nie znasz klucza odblokowującego.

### *Wpisywanie klucza odblokowującego*

W każdym sterowniku można włączyć zabezpieczenie rozliczeniowe przez RS485. Nie włączaj tego zabezpieczenia jeśli nie posiadasz klucza odblokowującego, bo po upływie pewnego czasu nastąpi zatrzymanie sterownika **niepodlegające gwarancji**. Trzeba będzie wówczas wpisać klucz. Jeśli go nie wpiszesz, wózek nie będzie działał.

Klucz zabezpieczający jest dla każdej płyty inny i zależy od jej numeru seryjnego, który możesz odczytać przez RS485.

Przykład. Płyta o danym numerze seryjnym ma klucz odblokowujący składający się z 32 zer i jedynek postaci:

#### **0010 1100 1010 0010 1111 0101 1110 0110**

Aby zdjąć zabezpieczenie należy przyciskami podnieś i opuść wpisać ten klucz. Tam gdzie jest 1 to należy wcisnąć przycisk podnieś, a tam gdzie 0 to przycisk opuść. W naszym kluczu wciskamy kolejno przycisk opuść, opuść, podnieś, opuść, …., opuść, podnieś, podnieś, opuść. Po wpisaniu całej sekwencji wciśnij przycisk sygnału dźwiękowego. Jeśli operacja się powiodła to zabezpieczenie zostało zdjęte i wózek można normalnie używać bez ograniczeń do ponownego zresetowania zegara komendą "**zerujodliczanie**".

# *Uwagi*

*Uwaga! Urządzenie elektroniczne! Nieprawidłowe użytkowanie urządzenia może grozić uszkodzeniem lub innymi poważniejszymi konsekwencjami! Zachowaj szczególną ostrożność!*

*Uwaga! Pamiętaj, że instalujesz sterownik w maszynie ruchomej! Błędna instalacja może zrobić komuś krzywdę!*

*Uwaga! Instalację prowadź w sposób przejrzysty, logiczny i uporządkowany!*

*Uwaga! Poprawne ustawienie wszystkich parametrów to podstawa prawidłowej pracy sterownika!*

*Uwaga! Zaleca się, aby w wózku wszystkie krańcówki były typu NO, gdyż są bezpieczniejsze!*